# **Eee Slate User Manual EP121**

**ASUS is devoted to creating environment-friendly products/ packagings to safeguard comsumers' health while minimizing the impact on the environment. The reduction of the number of the manual pages complies with the reduction of carbon emission. For system recovery, refer to the section System Recovery.**

**For the detailed user manual and related information, refer to the user manual included in the device or visit the ASUS Support Site at http://support.asus.com/**

### **Notes for This Manual**

A few notes and warnings are used throughout this guide, allowing you to complete certain tasks safely and effectively. These notes have different degrees of importance as follows:

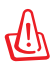

**WARNING!** Important information that must be followed for safe operation.

**IMPORTANT!** Vital information that must be followed to prevent damage to data, components, or persons.

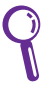

**TIP:** Tips for completing tasks.

**NOTE:** Information for special situations.

### **Charging Your Batteries**

If you intend to use battery power, be sure to fully charge your battery pack before going on long trips. Remember that the power adapter charges the battery pack as long as it is plugged into the computer and an AC power source. Be aware that it takes much longer to charge the battery pack when the Eee Slate is in use.

Remember to fully charge the battery (8 hours or more) before first use and whenever it is depleted to prolong battery life. The battery reaches its maximum capacity after a few full charging and discharging cycles.

### **Airplane Precautions**

Ask an airline personnel if you want to use your Eee Slate onboard an aircraft. Most airlines have restrictions for using electronic devices. Most airlines allow electronic use only between and not during takeoffs and landings.

**[Ih**] There are three main types of airport security devices: X-ray machines (used on items placed on conveyor belts), magnetic detectors (used on people walking through security checks), and magnetic wands (hand-held devices used on people or individual items). You can send your Eee Slate through airport X-ray machines. But do not send your Eee Slate through airport magnetic detectors or expose it to magnetic wands.

### **Package Contents**

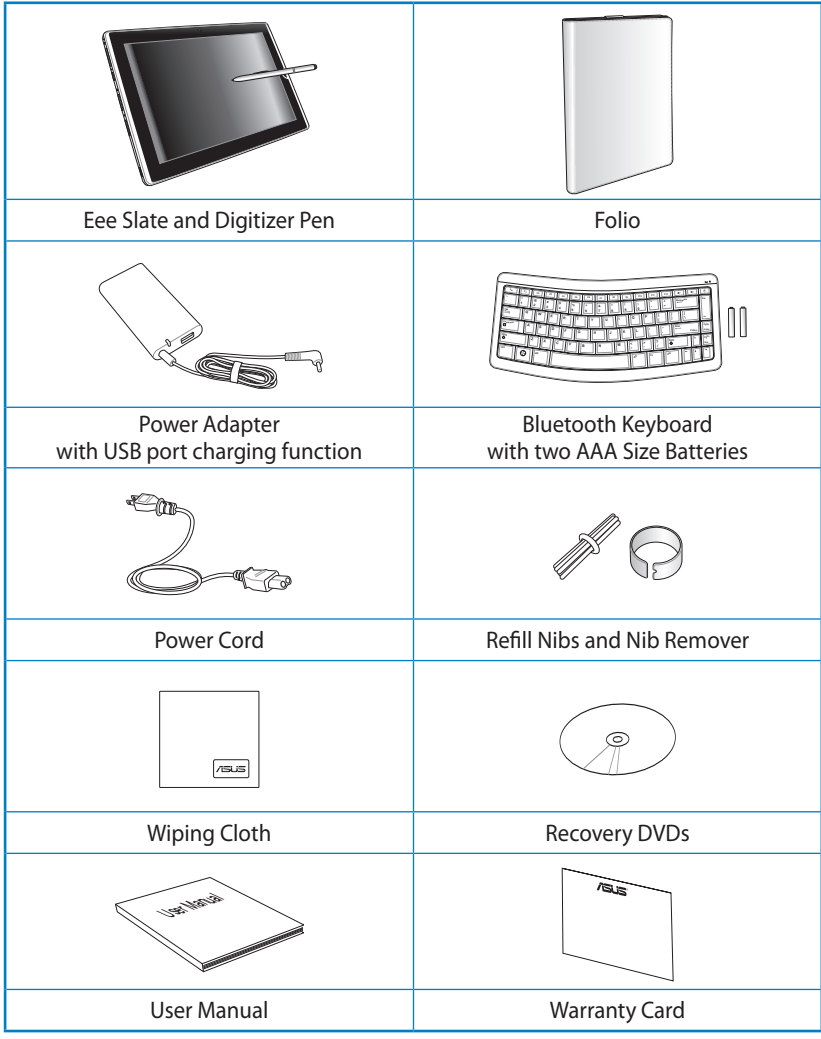

 $\mathbb{\widetilde{B}}$  If any of the items is damaged or missing, contact your retailer.

### **Your Eee Slate**

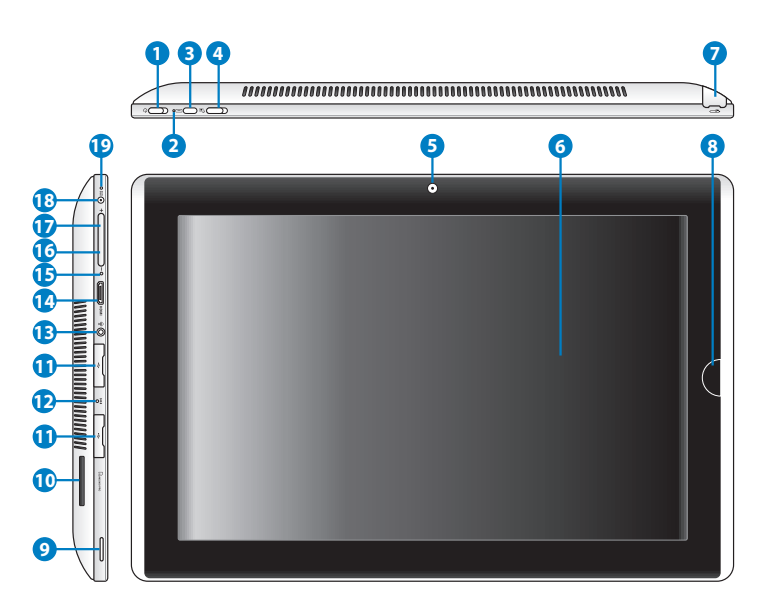

#### **Power switch**

**1** The power switch turns your Eee Slate on/off, puts it to sleep, and wakes it up from sleep mode. Slide and release the switch to turn on or wake the Eee Slate. Slide and release it again to put the Eee Slate into sleep mode. If the system becomes unresponsive, sliding and holding the power switch will force the Eee Slate to power off. Note that forcing the system to power off may result in data loss. Please inspect your data to ensure there is no data loss. It is strongly recommended that important data be backed up regularly.

#### **Power Indicator**

**2** The power indicator lights when the Eee Slate is turned ON and blinks slowly when the Eee Slate is in the sleep mode.

#### **Virtual Keyboard Button**

**3** The virtual keyboard button displays or hides the virtual keyboard on the screen.

Press and hold this button for ESC.

#### **Orientation Lock Switch**

**4** To lock the screen in the current orientation, slide this switch to the left (red dot will be visible). To unlock, slide this switch to the right.

#### **Built-in Camera**

**5** Use the built-in camera for picture taking, video recording, video conferencing, and other interactive applications.

#### **Touch Screen Panel**

**6** The touch screen panel allows you to operate your Eee Slate using up to two fingers or with the included digitizer pen.

#### **Digitizer Pen and Digitizer Pen Compartment**

**7** The digitizer pen compartment allows storage of the digitizer pen that may be used to interact with the touch screen panel.

#### **Home Button**

**8** When the Eee Slate is in Windows® mode, press this button to preview and switch your open windows, or press and hold it for two seconds to enter the secure logon screen (CTRL-ALT-DEL). When the Eee Slate is not in Windows® mode, this button acts as the ENTER key.

#### **Audio Speaker System**

**9** The built-in stereo speaker system allows you to hear audio without additional attachments. Audio features are software controlled.

#### **Memory Card Slot**

Insert SD/SDHC/SDXC/MMC card into this slot.

**10**

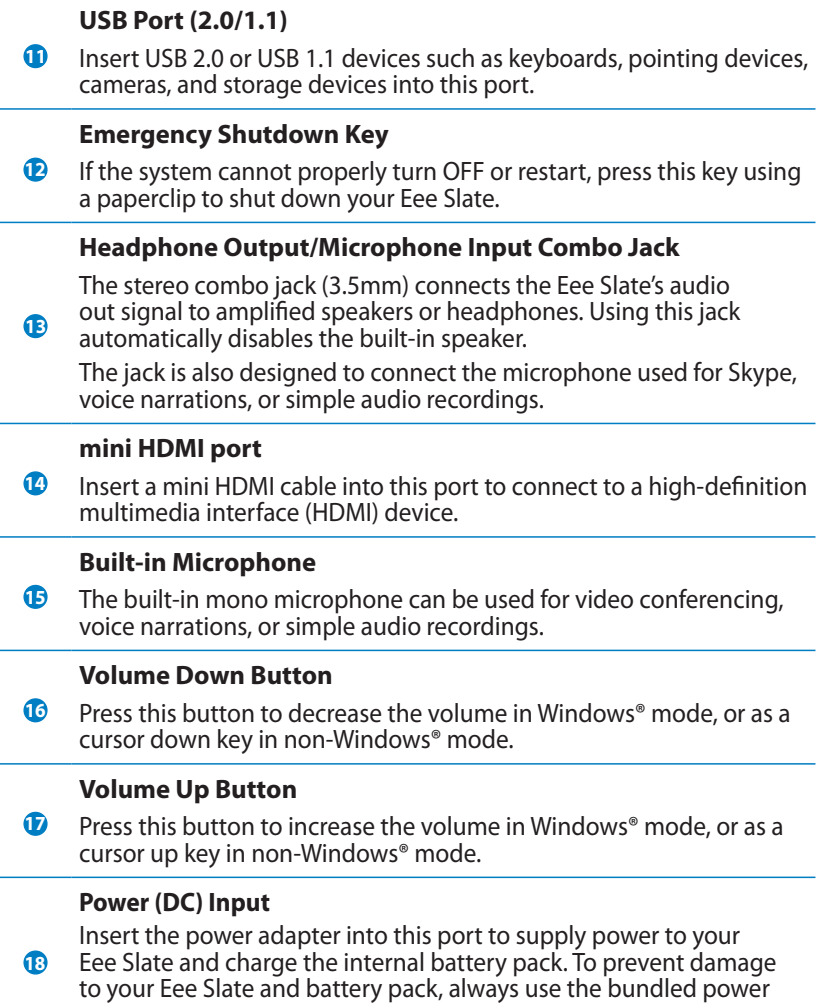

adapter.

#### **Battery Charge Indicator**

The battery charge indicator (LED) shows the battery charging status as follows:

#### **Powered ON**

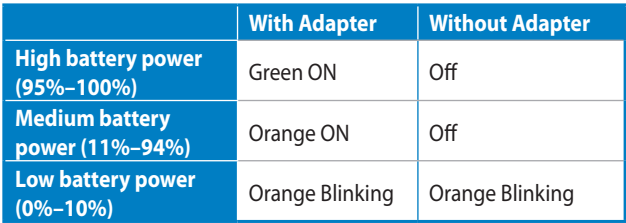

**19**

#### **Powered OFF / Standby mode**

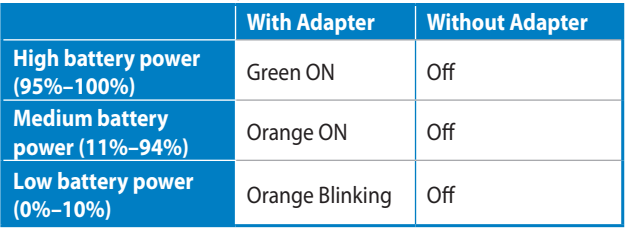

### **Charging the Eee Slate**

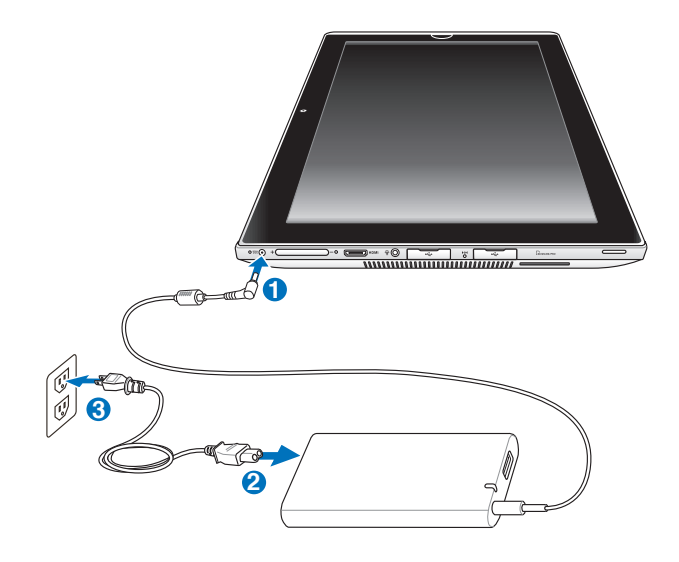

- Use only the power adapter that comes with your device. Using a different power adapter may damage your device.
	- The input voltage range between the wall outlet and this adapter is AC 100V–240V, and the output voltage of this adapter is 19.5V, 3.08A.

To prolong battery life, fully charge the battery for up to 8 hours when using the Eee Slate for the first time and whenever the battery power is fully depleted.

## **Turning your Eee Slate ON/OFF**

Slide and release the power switch to toggle the Eee Slate on and off.

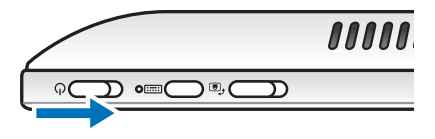

### **Getting connected wirelessly**

Use your device's built-in Wi-Fi capability to connect to a wireless network. This enables you to wirelessly access websites or Internet-related applications.

#### **To use the Wi-Fi function:**

- 1. Tap the wireless network icon  $\frac{d}{dt}$  in the Windows® Notification area.
- 2. From the list, select the network, then tap **Connect**.

Tap the **Refresh** icon  $\rightarrow$  on the upper right corner to refresh the list.

You may need to key in a password or passkey to access a secured network.

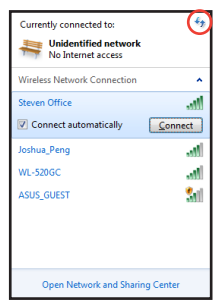

3. You may now start to surf the Internet or do Internet-related activities such as send and receive e-mail messages, or chat online.

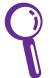

Register at **http://vip.asus.com** for full service of your device.

### **Using Bluetooth**

Bluetooth<sup>®</sup> allows your Eee Slate to wirelessly communicate with Bluetooth-enabled devices, such as computers, mobile phones, PDAs, and the bundled Bluetooth keyboard, within a short range of about ten meters or 30 feet.

#### **To connect to a Bluetooth-enabled device:**

- 1. Ensure that the Bluetooth function is activated.
- 2. From **Control Panel,** go to **Network and Internet > Network and Sharing Center** and select **Change adapter settings** in the left blue pane.

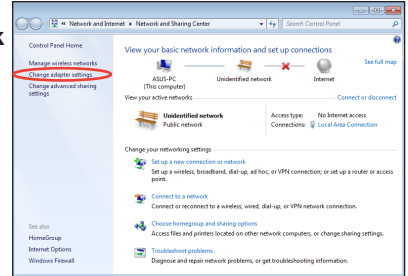

3. Right-click or touch and hold **Bluetooth Network Connection** and select **View Bluetooth Network Devices**.

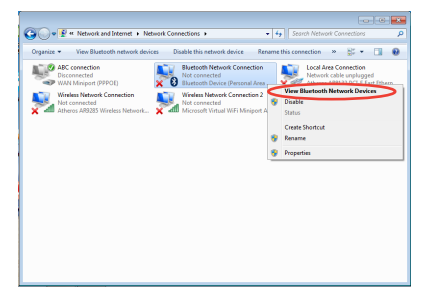

4. Select **Add a device** to search for Bluetooth devices.

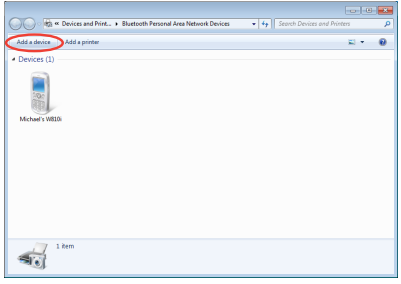

5. From the list, select the Bluetooth device that you want your Eee Slate to communicate with, then tap **Next**.

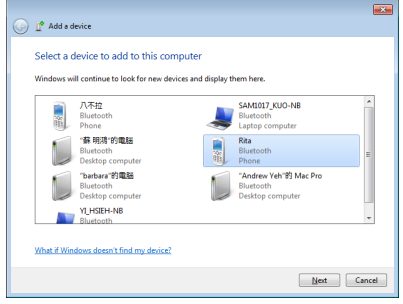

- 6. Key in the Bluetooth security code or passcode into the Bluetooth device to pair the Bluetooth device with your Eee Slate.
- 7. The Bluetooth device is successfully paired with your Eee Slate. Tap **Close** to exit the Bluetooth wizard.

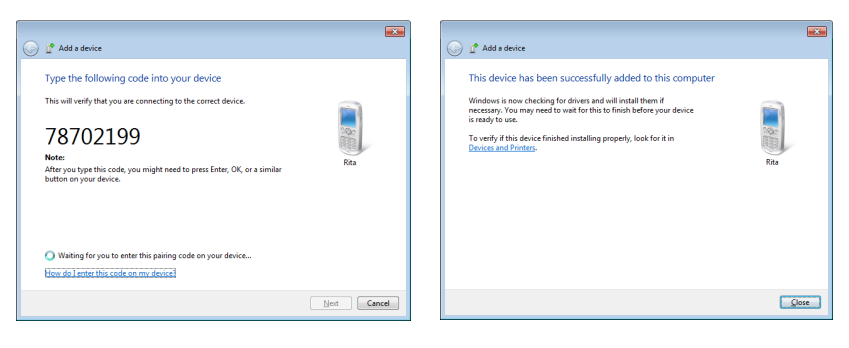

## **System Recovery**

- - Ensure that the power adapter is connected to your Eee Slate and is plugged to a power outlet. Unstable power may cause the system recovery process to fail.
	- All data will be lost during the system recovery process. Ensure that you back up all your data before doing the system recovery process.

### **Using the Recovery DVD**

The Recovery DVD allows you to quickly restore the operating system, drivers, and utilities of your Eee Slate. Before using the Recovery DVD, copy your data/files to a USB storage device or to a network drive and take note of any customized configuration settings (such as network settings).

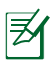

After the system recovery process using the Recovery DVD, visit the Windows® Update site at **http://www.update.microsoft.com** or the ASUS Support site at **http://support.asus.com** to get the latest driver and security updates.

#### **To use the Recovery DVD:**

- 1. Connect an external optical drive to your Eee Slate and insert the Recovery DVD into the optical drive. Ensure that your Eee Slate is turned on.
- 2. Restart your Eee Slate when a dialog box appears asking you to restart your device. The system recovery screen appears.
- 3. Follow the onscreen instructions to complete the recovery process.

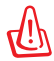

DO NOT remove the Recovery DVD or terminate the system recovery process. Doing so will cause damage to your system.

- 4. After the system recovery is completed, restart your Eee Slate.
- 5. Set up your language, time zone, keyboard, computer name, and user name to enter the Windows® OS.

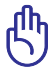

This Recovery DVD is for Eee Slate only. DO NOT use it on other devices.

### **Creating and using the USB recovery disk**

You can copy the system recovery files from the Recovery DVD to a USB storage device such a USB flash disk or a USB hard disk drive. You can then use the USB recovery disk to recover the system of your Eee Slate.

- The USB storage device should be more than 16GB.
- Memory cards are not supported for this function.
- The computer that you use to create the USB recovery disk must be installed with either Windows® 7 or Vista OS.

#### **To create the USB recovery disk:**

- 1. Using a computer with Windows Vista/7 OS, connect the USB storage device to the computer's USB port.
- 2. Place the Recovery DVD into the optical drive. The make recovery disk screen appears.

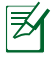

'≯

An alert message appears if you have not connected a USB storage device to the computer.

3. Locate the USB storage device where you want to copy the system recovery files.

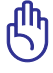

 $\mathbf{A}$  All data in your USB storage device will be lost during the copying process. Ensure that you back up all your data before creating the USB recovery disk.

4. Follow the onscreen instructions to complete creating the USB recovery disk.

#### **To use the USB recovery disk:**

- 1. Connect the USB recovery disk to your Eee Slate, and then turn on your Eee Slate. The system recovery screen appears.
- 2. Follow the onscreen instructions to complete the recovery process.

### **Accessories**

### **Eee Slate Folio**

Your device comes with the durable Eee Slate folio for easy storage and to protect your device from scratches and dents.

#### **To store your device with the Eee Slate folio:**

- 1. Open the Eee Slate folio.
- 2. Follow the steps below to place your device into the Eee Slate folio.

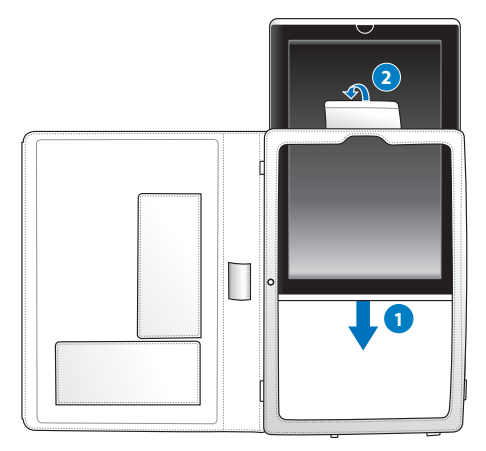

#### **To use the Eee Slate folio:**

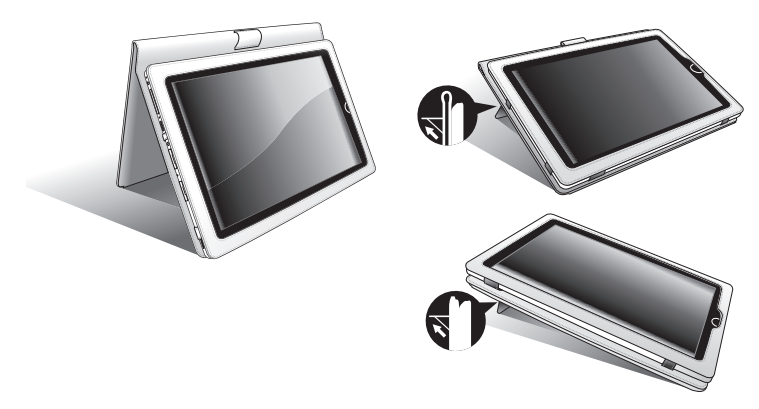

### **Bluetooth Keyboard**

**To install the batteries to the bluetooth keyboard:**

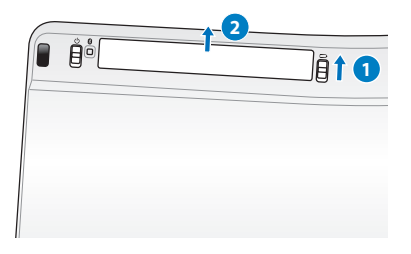

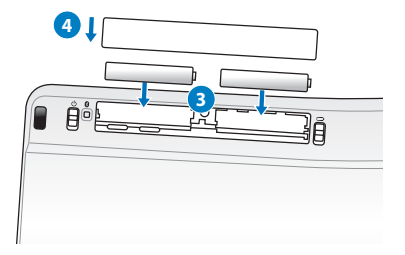

#### **To power on the bluetooth keyboard:**

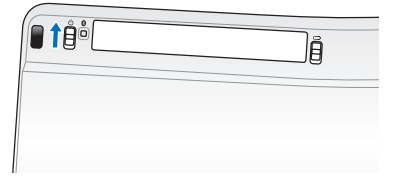

### **Refill Nibs and Nib Remover**

**To replace the digitizer pen nib with the nib remover:**

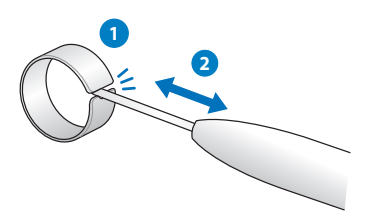

### **Declarations and Safety Statements**

### **Federal Communications Commission Statement**

This device complies with FCC Rules Part 15. Operation is subject to the following two conditions:

- This device may not cause harmful interference, and
- This device must accept any interference received, including interference that may cause undesired operation.

This equipment has been tested and found to comply with the limits for a class B digital device, pursuant to Part 15 of the Federal Communications Commission (FCC) rules. These limits are designed to provide reasonable protection against harmful interference in a residential installation. This equipment generates, uses, and can radiate radio frequency energy and, if not installed and used in accordance with the instructions, may cause harmful interference to radio communications. However, there is no guarantee that interference will not occur in a particular installation. If this equipment does cause harmful interference to radio or television reception, which can be determined by turning the equipment off and on, the user is encouraged to try to correct the interference by one or more of the following measures:

- Reorient or relocate the receiving antenna.
- Increase the separation between the equipment and receiver.
- Connect the equipment into an outlet on a circuit different from that to which the receiver is connected.
- Consult the dealer or an experienced radio/TV technician for help.

The use of a shielded-type power cord is required in order to meet FCC emission limits and to prevent interference to the nearby radio and television reception. It is essential that only the supplied power cord be used. Use only shielded cables to connect I/O devices to this equipment. You are cautioned that changes or modifications not expressly approved by the party responsible for compliance could void your authority to operate the equipment.

(Reprinted from the Code of Federal Regulations #47, part 15.193, 1993. Washington DC: Office of the Federal Register, National Archives and Records Administration, U.S. Government Printing Office.)

### **FCC Radio Frequency (RF) Exposure Caution Statement**

Any changes or modifications not expressly approved by the party responsible for compliance could void the user's authority to operate this equipment. "The manufacture declares that this device is limited to Channels 1 through 11 in the 2.4GHz frequency by specified firmware controlled in the USA."

This equipment complies with FCC radiation exposure limits set forth for an uncontrolled environment. To maintain compliance with FCC RF exposure compliance requirements, please avoid direct contact to the transmitting antenna during transmitting. End users must follow the specific operating instructions for satisfying RF exposure compliance.

### **IC Radiation Exposure Statement for Canada**

This equipment complies with IC radiation exposure limits set forth for an uncontrolled environment. To maintain compliance with IC RF exposure compliance requirements, please avoid direct contact to the transmitting antenna during transmitting. End users must follow the specific operating instructions for satisfying RF exposure compliance.

Operation is subject to the following two conditions:

- This device may not cause interference and
- This device must accept any interference, including interference that may cause undesired operation of the device.

To prevent radio interference to the licensed service (i.e. co-channel Mobile Satellite systems) this device is intended to be operated indoors and away from windows to provide maximum shielding. Equipment (or its transmit antenna) that is installed outdoors is subject to licensing.

This device and its antenna(s) must not be co-located or operating in conjunction with any other antenna or transmitter.

Country Code selection feature to be disabled for products marketed to the US/CANADA.

This Class [B] digital apparatus complies with Canadian ICES-003. Cet appareil numérique de la classe [B] est conforme à la norme NMB-003 du Canada

### **CE Mark Warning**

### $\epsilon$ **CE marking for devices without wireless LAN/Bluetooth**

The shipped version of this device complies with the requirements of the EEC directives 2004/108/EC "Electromagnetic compatibility" and 2006/95/EC "Low voltage directive".

# CEO

#### **CE marking for devices with wireless LAN/ Bluetooth**

This equipment complies with the requirements of Directive 1999/5/EC of the European Parliament and Commission from 9 March, 1999 governing Radio and Telecommunications Equipment and mutual recognition of conformity.

### **Power Safety Requirement**

Products with electrical current ratings up to 6A and weighing more than 3Kg must use approved power cords greater than or equal to: H05VV-F, 3G, 0.75mm $^2$  or H05VV-F, 2G, 0.75mm $^2$ .

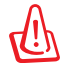

#### **Risk of Explosion if Battery is Replaced by an Incorrect Type. Dispose of Used Batteries According to the Instructions.**

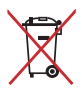

 $\prime$  DO NOT throw the battery in municipal waste. The symbol of the crossed out wheeled bin indicates that the battery should not be  $\sim$  placed in municipal waste.

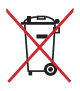

DO NOT throw the Eee Slate in municipal waste. This product has been designed to enable proper reuse of parts and recycling. The symbol  $\sim$  of the crossed out wheeled bin indicates that the product (electrical, electronic equipment and mercury-containing button cell battery) should not be placed in municipal waste. Check local regulations for disposal of electronic products.

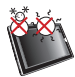

SAFE TEMP: This Eee Slate should only be used in environments with ambient temperatures between 5°C (41°F) and 35°C (95°F).

### **Copyright Information**

No part of this manual, including the products and software described in it, may be reproduced, transmitted, transcribed, stored in a retrieval system, or translated into any language in any form or by any means, except documentation kept by the purchaser for backup purposes, without the express written permission of ASUSTeK COMPUTER INC. ("ASUS").

ASUS and Eee Slate logo are trademarks of ASUSTek Computer Inc. Information in this document is subject to change without notice. **Copyright © 2010 ASUSTeK COMPUTER INC. All Rights Reserved.**

### **Limitation of Liability**

Circumstances may arise where because of a default on ASUS' part or other liability, you are entitled to recover damages from ASUS. In each such instance, regardless of the basis on which you are entitled to claim damages from ASUS, ASUS is liable for no more than damages for bodily injury (including death) and damage to real property and tangible personal property; or any other actual and direct damages resulted from omission or failure of performing legal duties under this Warranty Statement, up to the listed contract price of each product.

ASUS will only be responsible for or indemnify you for loss, damages or claims based in contract, tort or infringement under this Warranty Statement.

This limit also applies to ASUS' suppliers and its reseller. It is the maximum for which ASUS, its suppliers, and your reseller are collectively responsible.

UNDER NO CIRCUMSTANCES IS ASUS LIABLE FOR ANY OF THE FOLLOWING: (1) THIRD-PARTY CLAIMS AGAINST YOU FOR DAMAGES; (2) LOSS OF, OR DAMAGE TO, YOUR RECORDS OR DATA; OR (3) SPECIAL, INCIDENTAL, OR INDIRECT DAMAGES OR FOR ANY ECONOMIC CONSEQUENTIAL DAMAGES (INCLUDING LOST PROFITS OR SAVINGS), EVEN IF ASUS, ITS SUPPLIERS OR YOUR RESELLER IS INFORMED OF THEIR POSSIBILITY.

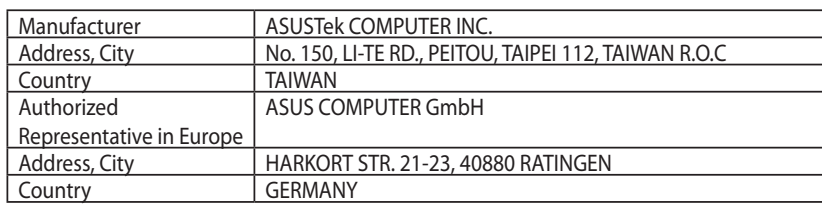